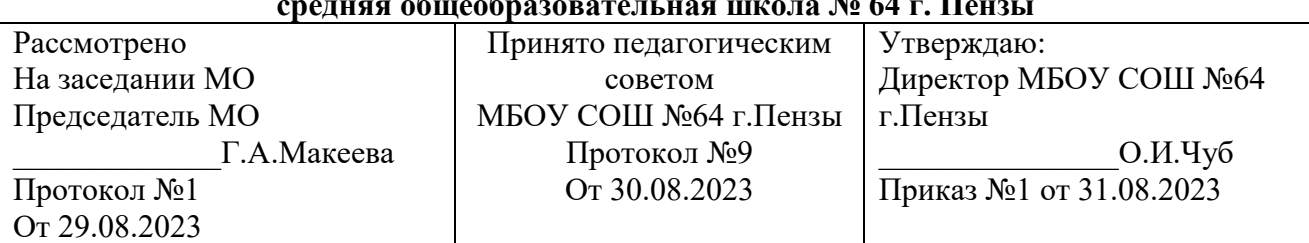

### **Муниципальное бюджетное общеобразовательное учреждение средняя общеобразовательная школа № 64 г. Пензы**

### **Рабочая программа внеурочной деятельности "Объектив. Movavi Video Editor Plus "**

Возраст обучающихся:11-13 лет

Составитель: Серёдкин А.Н..

Учебный предмет «Объектив:Movavi Video Editor Plus»направлен на приобретение учащимися знаний, умений и навыков по выполнению графических проектов методами компьютерных технологий, овладение способами применения их в дальнейшем в практической и творческой деятельности.

Знания, полученные при освоении учебного предмета «Объекти.Movavi Video Editor Plus», могут стать фундаментом для дальнейшего освоения компьютерных программ в области видеомонтажа, трёхмерного моделирования и анимации. Практика показывает, что одним из важнейших вопросов современного гуманитарного знания становится культура подачи графического изображения как часть общей информационной культуры. Освоение программы учебного предмета «Объектив:Movavi Video Editor Plus» основано на изучении компьютерных технологий путём исполнения творческих заданий с применением полученных навыков, что способствует развитию таких качеств личности как интуиция, образное мышление, а также развитию способностей к творческой деятельности.

#### **ПЛАНИРУЕМЫЕ РЕЗУЛЬТАТЫ КУРСА ОСВОЕНИЯ КУРСА**

#### *Личностные результаты*

наличие представлений об информации как важнейшем стратегическом ресурсе развития личности, государства, общества;

- понимание роли информационных процессов в современном мире;
- владение первичными навыками анализа и критичной оценки получаемой информации;
- ответственное отношение к информации с учётом правовых и этических аспектов её распространения;
- развитие чувства личной ответственности за качество окружающей информационной среды;
- способность увязать учебное содержание с собственным жизненным опытом, понять значимость подготовки в области информатики и
- ИКТ в условиях развития информационного общества;
- готовность к повышению своего образовательного уровня и продолжению обучения с использованием средств и методовинформатики и ИКТ;
- способность и готовность к общению и сотрудничеству со сверстниками и взрослыми в процессе образовательной, общественнополезной, учебно- исследовательской, творческой деятельности;
- способность и готовность к принятию ценностей здорового образа жизни за счёт знания основных гигиенических, эргономических итехнических условий безопасной эксплуатации средств ИКТ;
- наличие эмоционально-ценностного отношения к искусству;
- реализация творческого потенциала;
- позитивная самооценка творческих возможностей.

#### **Метапредметные результаты**

- включаться в диалог, в коллективное обсуждение, проявлять инициативу и активность; обращаться за помощью;
- формулировать свои затруднения; предлагать помощь и сотрудничество;
- договариваться и приходить к общему решению в совместной деятельности, в том числе в ситуации столкновения интересов; слушать собеседника;
- формулировать собственное мнение и позицию;
- адекватно оценивать собственное поведение и поведение окружающих;
- наличие представлений об информации как важнейшем стратегическом ресурсе развития личности, государства, общества;
- понимание роли информационных процессов в современном мире;
- владение первичными навыками анализа и критичной оценки получаемой информации;
- ответственное отношение к информации с учётом правовых и этических аспектов её распространения;
- развитие чувства личной ответственности за качество окружающей информационной среды;
- способность увязать учебное содержание с собственным жизненным опытом, понять значимость подготовки в области информатики и ИКТ в условиях развития информационного общества;
- развитое художественное восприятие, умение оценивать произведения разных видов искусства;
- ориентация в культурном многообразии окружающего мира;
- участие в дизайн-проектной жизни класса, школы, города и т.д.
- наблюдение за разнообразными явлениями жизни и искусства в учебной и внеурочной деятельности;
- готовность к повышению своего образовательного уровня и продолжению обучения с использованием средств и методов информатики и ИКТ;
- способность и готовность к общению и сотрудничеству со сверстниками и взрослыми в процессе образовательной, общественнополезной, учебно- исследовательской, творческой деятельности;
- способность и готовность к принятию ценностей здорового образа жизни за счёт знания основных гигиенических, эргономических и технических условий безопасной эксплуатации средств ИКТ.

#### **Предметные результаты:**

- развитие художественного вкуса;
- устойчивый интерес к компьютерной графике, дизайнерской деятельности;
- общее понятие о значении компьютернойграфики в мире;
- знание основных закономерностей компьютернойграфики;
- изучение методической последовательности выполнения проектных работ;
- развитие и формирование навыков использования методов проектирования в практической деятельности в сфере компьютернойграфики на основе сочетания теории и практики;

знакомство с аналогами и характерными особенностями проектирования графических объектов

## **Тематическое планирование**

# **1-й год обучения**

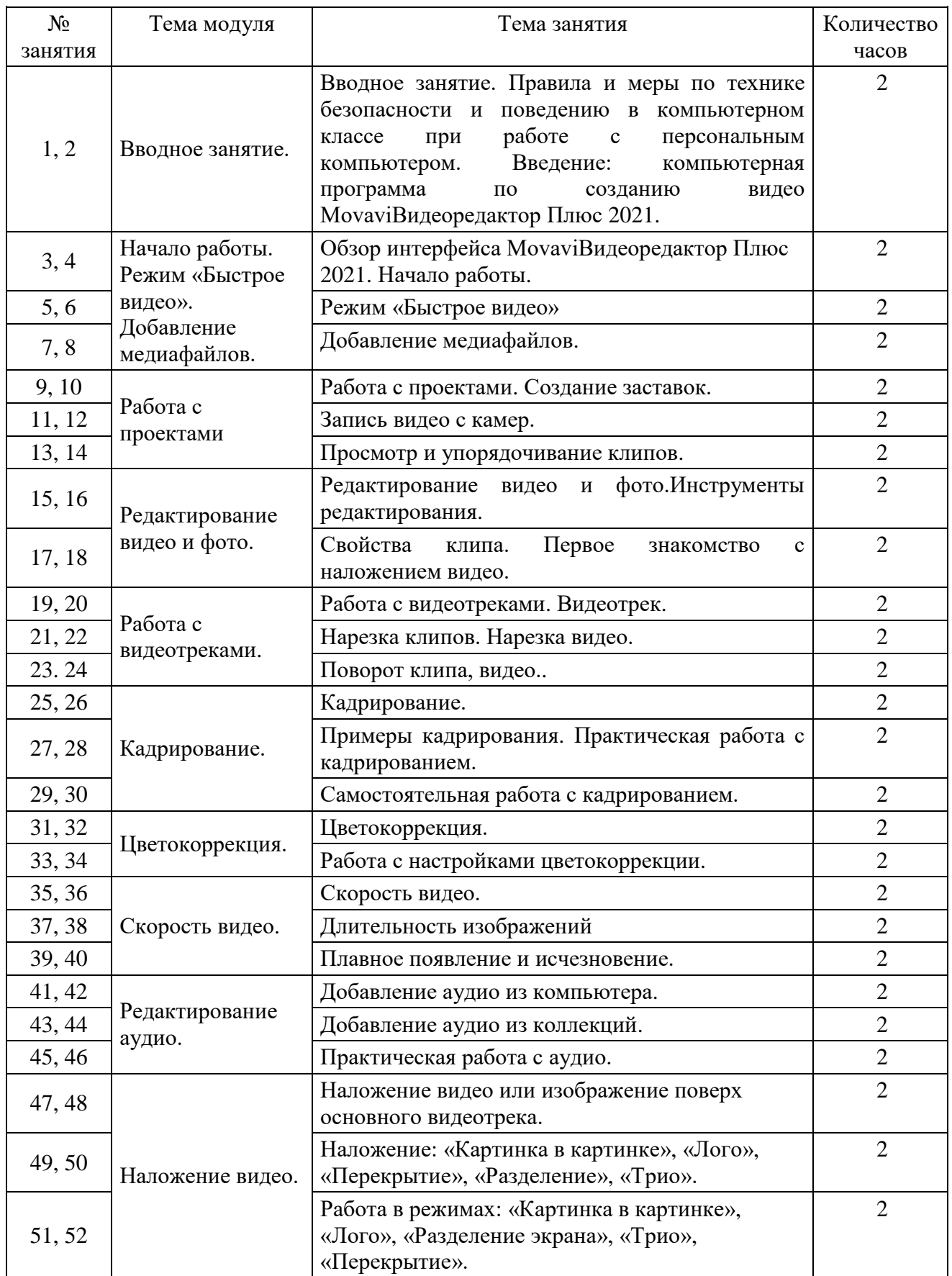

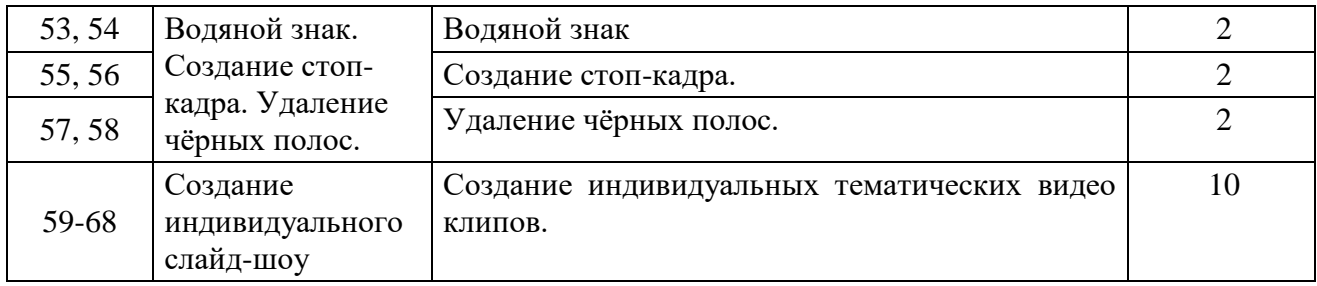

## **2-й год обучения**

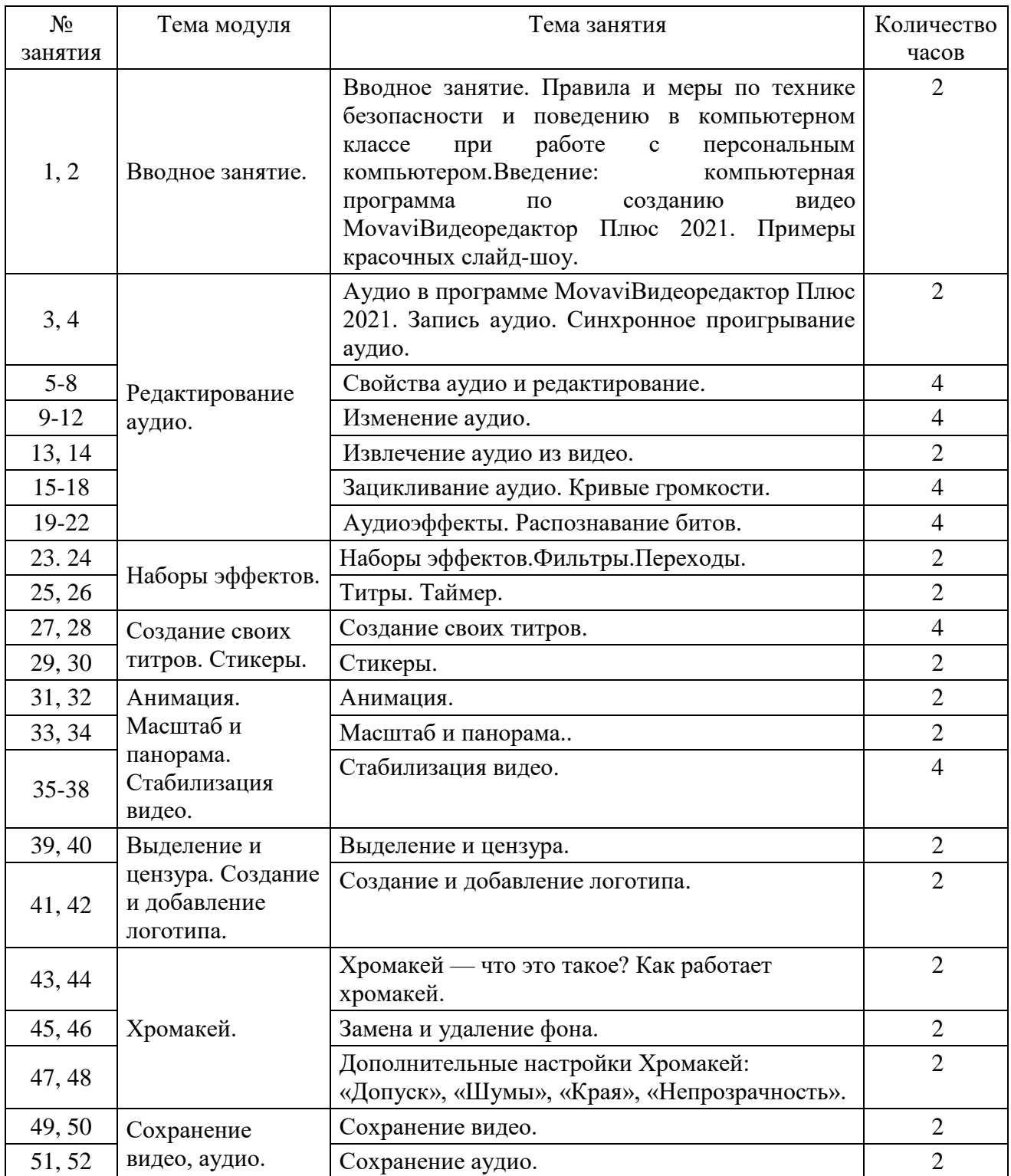

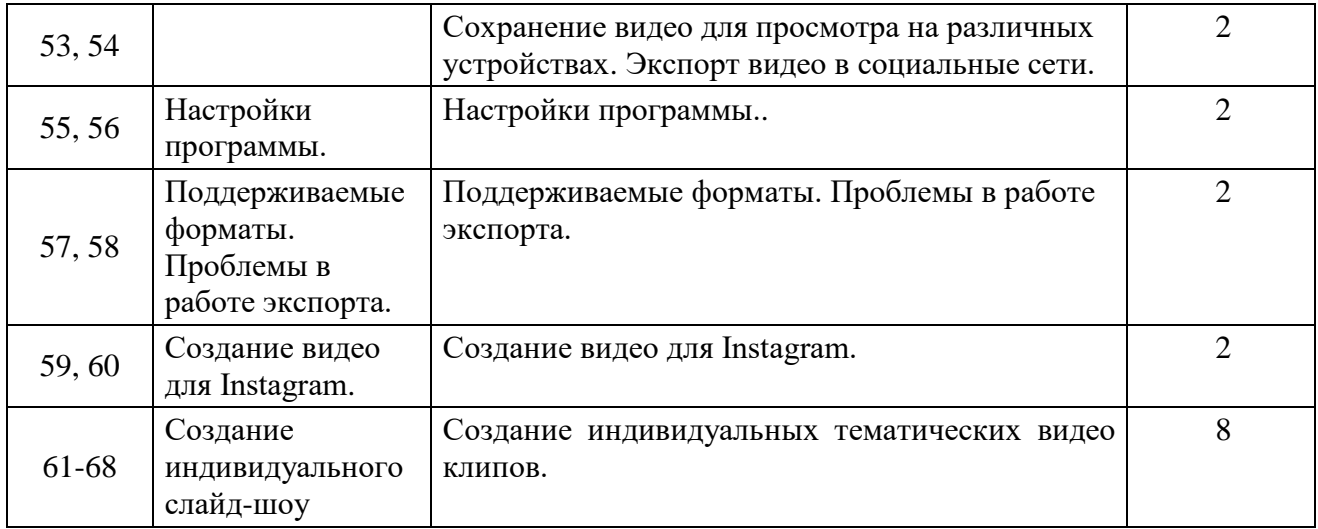

### **СОДЕРЖАНИЕ ПРОГРАММЫ**

#### **1-й год обучения**

#### **Начало работы. Режим «Быстрое видео». Добавление медиафайлов. (6 часов)**

Начало работы. Обзор интерфейса MovaviВидеоредактор Плюс 2021. Создание нового видео. Монтажный стол. Режим «Быстрое видео». Мастера клипов. Просмотр и настройка видео мастера клипов. Дополнительные настройки мастера клипов: выбор «Сохранение видео / Загрузка на YouTube». Добавление медиафайлов. Добавление собственных файлов. Добавление встроенныхмедиафайлов. Восстановление медиафайлов.

#### **Работа с проектами. (6 часов)**

Работа с проектами. Создание нового проекта. Сохранение проекта. Как изменить папку для сохранения проектов. Просмотр проекта. Открытие проектов. Восстановление проекта. Перенос проекта на другой компьютер. Объединение проектов. Создание заставок. Добавьте новую заставку. Запись видео с камер. Просмотр и упорядочивание клипов.Текущее положение. Просмотр клипов.Дополнительные опции плеера.Последовательность клипов. Пробелы на монтажном столе. Добавление пробелов. Удаление пробелов. Отключение пробелов на треке.

#### **Редактирование видео и фото. (4 часа)**

Редактирование видео и фото. Инструменты редактирования. Свойства клипа: «Громкость», «Нормализация», «Скорость», «Появление», «Исчезновение», «Обратное проигрывание». Первое знакомство с наложением видео. Как заменить фон видео.

#### **Работа с видеотреками. (6 часов)**

Работа с видеотреками. Видеотрек. Трек дополнительного видео. Привязанные клипы. Нарезка клипов. Нарезка клипа на части. Вырезание фрагмента клипа. Обрезка клипа с начала или с конца. Указание точного времени. Нарезка видео. Нарезка видео на части. Вырезание фрагмента видео. Обрезка видео. Указание точного времени.

Поворот фрагмента видеотрека. Повернуть на 90 градусов. Исправить угол наклона.

#### **Кадрирование. (6 часов)**

Кадрирование. Поворот рамки и выравнивание горизонта (ползунок Угол). Отмена кадрирования. Примеры кадрирования. Практическая работа с кадрированием. Самостоятельная работа с кадрированием.

#### **Цветокоррекция. (4 часа)**

Цветокоррекция: «Баланс белого», «Яркость», «Контрастность», «Насыщенность», «Светлые тона», «Гамма», «Тёмные тона», «Тон», «Температура», «Оттенок». Изменение цвета клипа. Сохранение своих настроек.

#### **Скорость видео. (6 часов)**

Скорость видео. Свойства клипа: поле «Длительность». Панели инструментов: кнопка «Мастер переходов». Обратное проигрывание. Длительность изображений. Одинаковая длительность для всех изображений. Плавное появление и исчезновение.

#### **Редактирование аудио. (6 часов)**

Добавление аудио из компьютера. Добавление в проект музыки или звуков. Добавление аудио из коллекций MovaviVideoEditorPlus. Практическая работа с аудио. Свойства аудио: «Громкость», «Нормализация», «Скорость», «Появление», «Исчезновение», «Обратное проигрывание». Редактирование аудио.

### **Наложение видео. (6 часов)**

Наложение видео или изображение поверх основного видеотрека. Размещение наложенного клипа относительно других клипов и шкалы времени. Наложение: «Картинка в картинке», «Лого», «Перекрытие», «Разделение», «Трио». Практическая работа в режимах: «Картинка в картинке», «Лого», «Разделение экрана», «Трио», «Перекрытие».

#### **Водяной знак. Создание стоп-кадра. Удаление чёрных полос. (6 часов)**

Водяной знак. Водяной знак из изображения. Текстовый водяной знак. Создание стоп-кадра. Удаление чёрных полос. Заполнение пустых пространств. Кадрирование для удаления чёрных полос.

#### **2-й год обучения**

#### **Редактирование аудио. (18 часов)**

Аудио в программе MovaviВидеоредактор Плюс 2021. Запись аудио. Сохраните аудио. Синхронное проигрывание аудио. Свойства аудио и редактирование. Изменение аудио: «Эквалайзер», «Устранение шумов», «Аудиоэффекты», «Распознавание битов». Извлечение аудио из видео. Отделение аудио от видеоряда. Зацикливание аудио. Кривые громкости. Аудиоэффекты. Распознавание битов. Синхронизация аудио на двух аудиодорожках. Синхронизация аудио на двух клипах.

#### **Наборы эффектов (4 часа)**

Наборы эффектов. Добавление набора эффектов. Просмотр и удаление установленных наборов. Фильтры. Добавление фильтра. Удаление фильтров. Переходы. Добавление перехода. Длительность перехода. Режим перехода. Добавить переходы ко всем клипам. Удаление переходов. Титры. Добавление титров. Редактирование титров. Таймер. Добавление таймера. Настройка таймера.

#### **Создание своих титров. Стикеры. (4 часа)**

Создание своих титров. Стикеры. Добавление стикера. Настройка стикера. Положение стикера. Анимация стикеров.

#### **Анимация. Масштаб и панорама. Стабилизация видео. (6 часов)**

Анимация. Добавление анимации. Добавление простой анимации. Добавление продвинутой анимации. Настройка ключевых кадров. Сброс и удаление ключевых кадров. Масштаб и панорама. Добавление эффекта масштаба и панорамы. Настройка рамки масштаба и времени. Удаление масштаба или панорамы. Стабилизация видео. Настройка стабилизации «Точность», «Тряска». Дополнительные настройки стабилизации: «Радиус»,

«Плавность». «Обрезка краёв», «Без обрезки», «Фиксированная», «Адаптивная». Стабилизированные копии файлов.

#### **Выделение и цензура. Создание и добавление логотипа (4 часа)**

Выделение и цензура. Управление фокусом в кадре и затемнение нужных частей видео. Добавление выделения или цензуры. Создание и добавление логотипа. Добавление собственного логотипа на всё видео с помощью инструмента Логотип.

#### **Хромакей. (6 часов)**

Хромакей. Хромакей — что это такое? Как работает хромакей. Замена и удаление фона. Дополнительные настройки Хромакей: «Допуск», «Шумы», «Края», «Непрозрачность».

#### **Сохранение видео, аудио. (4 часа)**

Сохранение видео. Сохранение проекта. Как выбрать нужный формат. Установка уровня качества, в котором сохраняется видео. Сохранение аудио. Сохранение аудио отдельно в нужном формате. Сохранение видео для просмотра на различных устройствах (мобильных телефонах, планшетах, телевизорах). Экспорт видео в социальные сети. Сохранение части проекта. Загрузка видео на YouTube. Загрузка видео на Vimeo. Сохранение части проекта. Добавление и редактирование выделения. Удаление выделенной области. Сохранение выделенной области.

#### **Настройки программы. (2 часа)**

Настройки программы. Общие настройки. Настройки файлов. Настройки аппаратного ускорения. Аппаратное ускорение Intel. Аппаратное ускорение NVIDIA. Аппаратное ускорение AMD. Ускорение FastTrack HD. Настройки аккаунтов.

#### **Поддерживаемые форматы. Проблемы в работе экспорта. (2 часа)**

Поддерживаемые форматы. Активация кодеков. Как активировать кодеки. Невозможно активировать кодек. Какая информация передаётся при активации? Проблемы в работе экспорта. Обновление драйвера видеокарты. Видео зависло во время экспорта. Неизвестная ошибка экспорта / Артефакты на видео. Водяной знак Movavi.

#### **Создание видео для Instagram. (2 саса)**

Создание видео для Instagram. Создание стандартныхвидеопостов. Соотношение сторон для Instagram видео. Раздел «Коррекция» опция «Заполнение краёв» – как убрать черные полосы. Сохранение видео для Instagram. Максимальный размер видео в Instagram.